# **DeliveryHatch**

### **Описание**

DeliveryHatch (далее DH) - сервер доставки, реализующий механизмы работы с базой гостей, пользовательским интерфейсом и API r-keeper

#### **Поставка:**

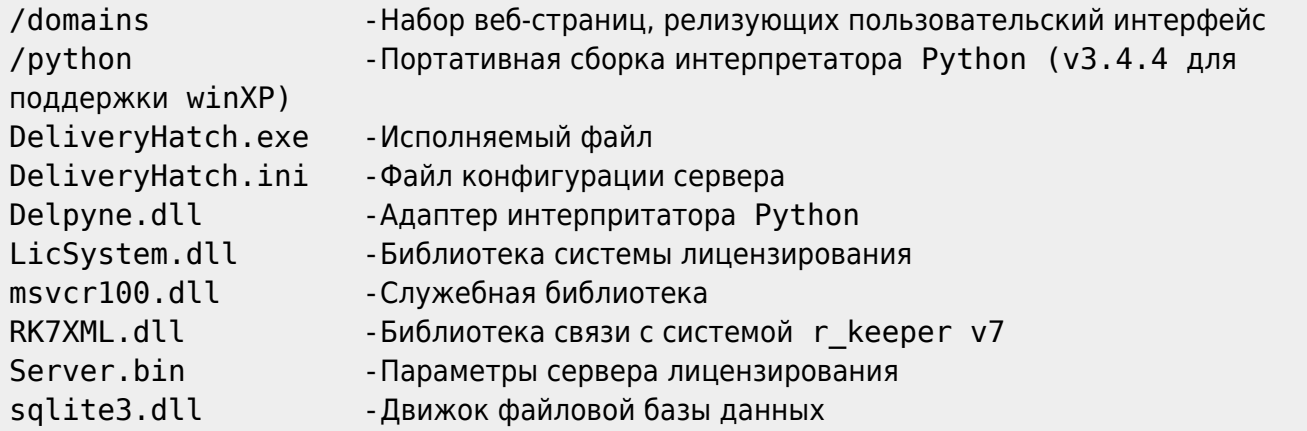

**Модуль DH подлежит обязательному лицензированию.** Подробнее о лицензировании можно прочесть в статье «[Лицензирование»](https://wiki.carbis.ru/external/minidlv2/%D0%BB%D0%B8%D1%86%D0%B5%D0%BD%D0%B7%D0%B8%D1%80%D0%BE%D0%B2%D0%B0%D0%BD%D0%B8%D0%B5)

**ВНИМАНИЕ! Для лицензирования модуля необходимо запустить его в оконном режиме (см запуск программы)**

**ВНИМАНИЕ! Модуль использует отложенную инициализацию системы лицензирования.**

**При открытии пользовательского интерфейса сразу после запуска ПО, на галвном экране будет отображено соответсвующее сообщение.**

**Не рекомендуются выполнять каких либо действий до инициализации системы лицензирования.**

**Кнопки на форме в случае запуска в оконном режиме станут активны спустя 10-15 секунд после запуска программы.**

**ВНИМАНИЕ! Антивирусы (Касперский, WindowsDefender и другие) могут ругаться на библиотеку LicSystem.dll (а так же на другие модули. Связано это с тем что применяется технология обсфускации кода, что вызывает ложные срабатывания со стороны антивирусных программ.**

**Рекомендуется добавить папку с установленной мини-Доставкой в исключения Антивируса.**

## **Файл конфигурации**

В поставку включен текстовый файл конфигурации «DeliveryHatch.ini» посредством редактирования которого и производится настройка модуля DH.

#### **Описание параметров:**

DeliveryHatch.ini:

[RK] ;IP адрес !КАССОВОГО СЕРВЕРА! rkAddr=192.168.1.100 ;Порт XML интерфейса !КАССОВОГО СЕРВЕРА! rkPort=12501 ;Код стола из справочников rk7 rkTable=1 ;Код станции из справочников для создания заказов rkStation=1 ;Код категории заказа из справочников rk7 для заказов на доставку (может совпадать с rkTACateg) rkDlvCateg=2 ;Код категории заказа из справочников rk7 для заказов на вынос (может совпадать с rkDlvCateg) rkTACateg=1 ;Код интерфейка системы лояльности из справочников rk7 (если в заказах на доставку должна автоматически применяться карта гостя номер котрой записан у него в анкете) rkPDSInterface=1 ;Идентификатор категории меню из справочников rk7 для экспорта меню через API (если используется API для интернет заказов) rkMenuCateg=3074 ;Идентификатор категории блюд из справочников rk7 для пометки блюд как "популярные" rkHitCateg=3585 [SERVER] ;Порт локального сервера доставки. Должен быть свободен (не занят другим ПО). Этот порт надо открыть в брандмауэре на машине где установлен DH Port=11011 ;Домен сервера (!не трогать!) Domain=delivery [LOG] ;Уровень логирования. Больше значение - подробнее логи LogLevel=1 ;Возраст .log файлов для удаления в днях OldLogs=7 ;Логировать используемую оперативную память LogMem=1

#### **Настройки функционала**

В файле \domains\delivery\const\const.py собрана дополнительная конфигурация модуля.

# За сколько дней до окончания лицензии выдавать предупреждение (выделяется цветом)

```
lic warning days=3;
# Использовать ПДС? (1-да, 0-нет)
usePDS=1:
# Режим отправки электронного чека
# (0 - нет, 1 - да, по умолчанию выкл, 2 - да, по умолчанию вкл)
eCheck=1;
# Использовать Виртуальную клавиатуру? (1-да, 0-нет)
useVKB=1;# Интервал работы Доставки (время на которое можно принимать заказы)
# Минимальное время на которое можно принять заказ
dlvFrom = "10,00"; # 44, MM не меньше чем 00,00
# Шаг времени
                   # шаг интервала в минутах
dVPeriod = 30:
# Максимальное время на которое можно принять заказ
dlvTo = "23,55"; # чч,мм не больше чем 23,55
# Язык интерфейса (локализация)
lng='rus'
# lng='en'
# Dadata - Подсказки адресов
# API ключ
DADATA API KEY = ""
# Базовый город для поиска адреса
DADATA BASE CITY = "Москва"
```
### Запуск программы

DeliveryHatch.exe поддерживает запуск в качестве настольного приложения и работы в качестве службы.

Для запуска приложения в оконном режиме запустите приложение с ключем «/desktop» Этот режим предусмотрен для возможности лицензирования ПО, а так же для случая, если по той или иной причине не возможна работа приложения в фоновом режиме (в режиме службы)

DeliveryHatch.exe /desktop

Для установки или удаления приложения как службы используйте ключи /install и /uninstall соответственно

DeliveryHatch.exe /install /\*Установить службу\*/

DeliveryHatch.exe /uninstall /\*Удалить службу\*/

Установка и удаление службы возможны только с правами администратора После установки службы необходимо ее запустить через встроенное приложение Windows: «services.msc»

Отображаемое имя службы: «Carbis Delivery Hatch»

Last update: 2020/05/16 13:56 external:доставка:02\_dlvhatch https://wiki.carbis.ru/external/%D0%B4%D0%BE%D1%81%D1%82%D0%B0%D0%B2%D0%BA%D0%B0/02\_dlvhatch?rev=1589626595

From:

#### <https://wiki.carbis.ru/>- **База знаний ГК Карбис**

Permanent link: **[https://wiki.carbis.ru/external/%D0%B4%D0%BE%D1%81%D1%82%D0%B0%D0%B2%D0%BA%D0%B0/02\\_dlvhatch?rev=1589626595](https://wiki.carbis.ru/external/%D0%B4%D0%BE%D1%81%D1%82%D0%B0%D0%B2%D0%BA%D0%B0/02_dlvhatch?rev=1589626595)**

Last update: **2020/05/16 13:56**